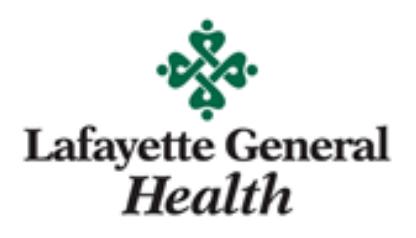

# **New Hire Resources Guide**

Below are a few helpful links to assist you on your first day with Lafayette General Health!

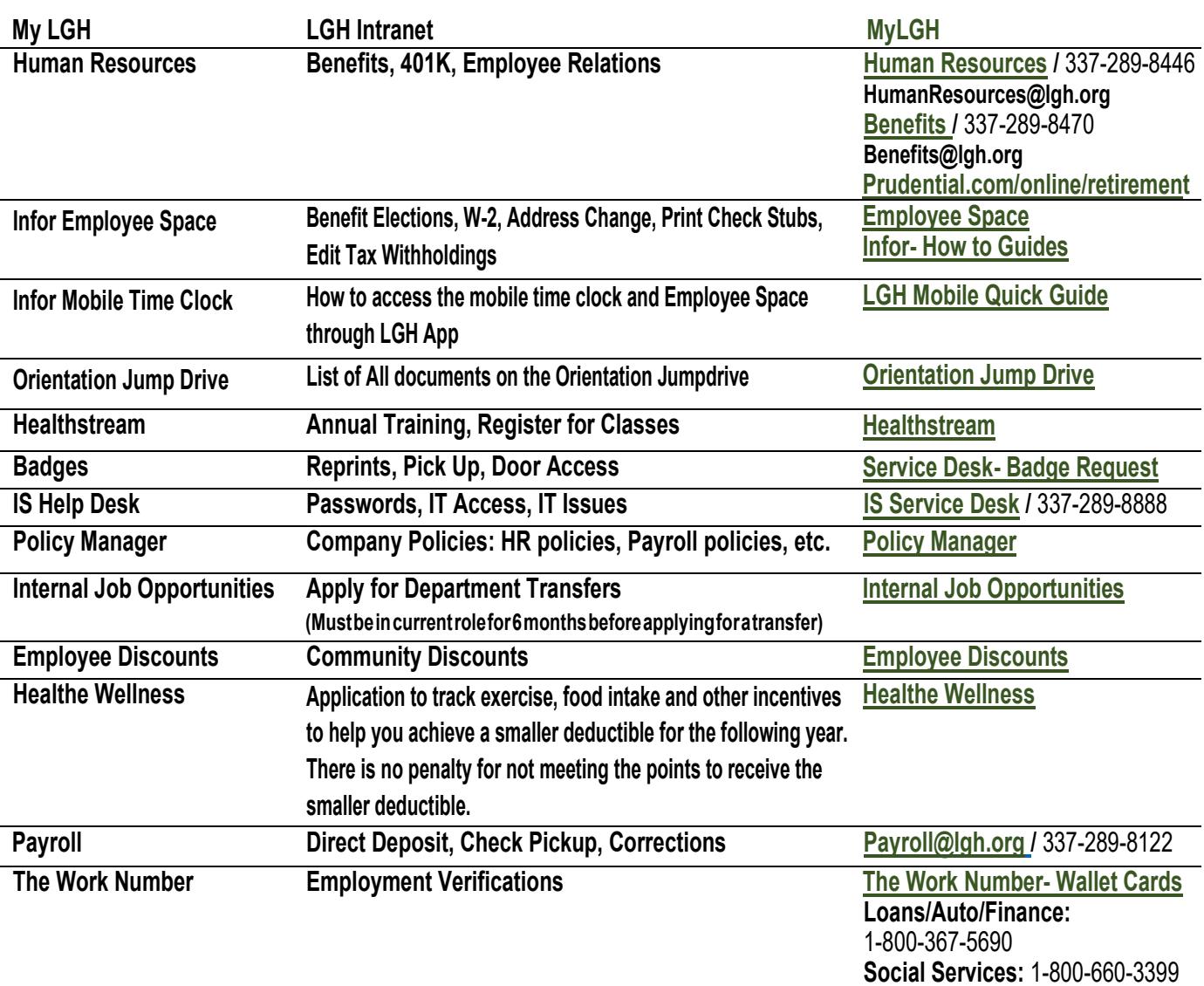

## **Intranet Quick Tips**

The J2E tab on the green banner bar at the top of the page contains LEM, SEM (staff evaluation manager) and the J2E jump drive. Which allows you to complete you annual evaluation and also keep a journey journal of your work, values, and future.

The Policy search engine is located inside the "Policies" tab in the green banner bar at the top of the page. When you select "policies" tab, you will then select "Policy Manager" then you will be able to search key words for a specific policy.

The Standards for our organization including Code of Conduct, Employee Handbook, Organizational Goals and Standards of Behavior can all be found under the "Standards" tab in the banner bar at the top of the page.

To report a patient, visitor, or employee incident; you will go to the "Incident Reporting" tab in the banner bar at the top of the page. Then you will select the appropriate type of incident to report and also your facility. Once you have selected those, you will select the appropriate type of incident you are reporting and complete the paperwork as it appears on the screen.

#### **Healthstream**

Healthstream has two options to select from, you have "Healthstream" for employees and you have "Healthstream for Contractors" which is for all contract employees. Please ensure you select the appropriate options when logging in.

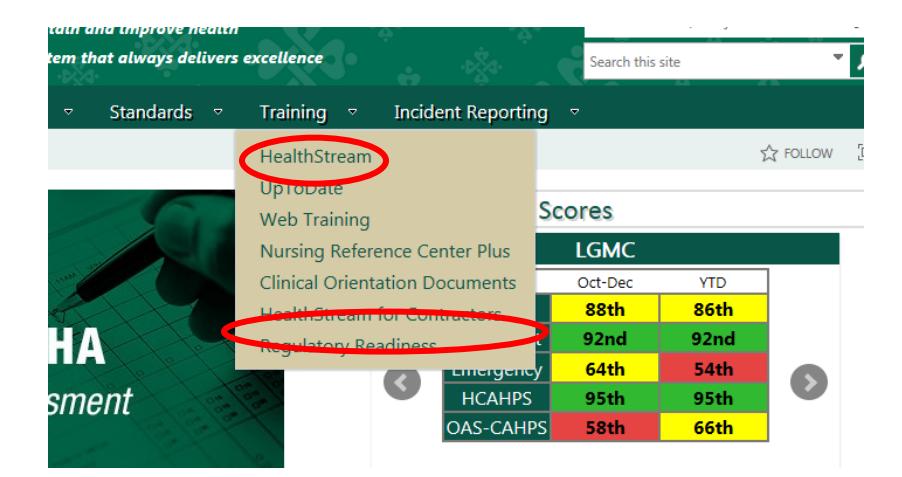

## **How to Install Outlook Email:**

Please see the attached instructions for how to set up your email on your Apple or Android device.

# **Parking Tag**

Please print the attached Parking Tag form, complete, and bring to the Security department at your facility to receive a parking tag.